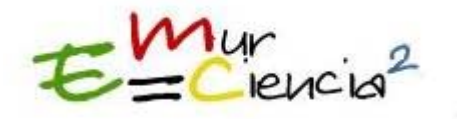

# **INTRODUCCIÓN AL MODELADO EN LICENCIADO EN FÍSICA**

### **NÚÑEZ TRIGUEROS, María José (1), MOLINA CUBEROS Gregorio José (1), ZAMARRO MINGUELL, José M. (1), MARTÍN RODRÍGUEZ, Ernesto (1), ACOSTA GARCÍA, María F. (1), ESQUEMBRE MARTINEZ, Francisco (2)**

## **(1) Dpto. Física, Facultad de Química, Universidad de Murcia (2) Dpto. Matemáticas, Facultad de Matemáticas, Universidad de Murcia**

gregomc@um.es

#### **RESUMEN**

En este trabajo presentamos nuestra experiencia en el desarrollo de una asignatura de introducción a la Física Computacional, tal y como se imparte en primer curso de Licenciado en Física en la Universidad de Murcia. La asignatura *Laboratorio de Ordenador* tiene una duración de 60 horas en los que, mediante el uso del ordenador, se enseña a los alumnos a simular diversos aspectos de la Física. El plan actual de la Universidad de Murcia permite coordinar esta asignatura con la de *Física General* durante todo el curso académico. En *Laboratorio de Ordenador* nuestros alumnos desarrollan una serie sistemática de modelos físicos que cubren los diferentes tópicos relacionados con un curso de *Física General*. A lo largo de las clases, vamos introduciendo a la vez los conceptos básicos de la construcción de modelos junto a las técnicas numéricas necesarias. En esta comunicación presentaremos el programa de la asignatura, junto con algunos de los trabajos realizados por nuestros estudiantes. Además mostraremos la herramienta Easy Java Simulations, que permite la creación de *interfaces* animadas e interactivas sin demasiado esfuerzo.

#### **1. Introducción**

El Libro Blanco desarrollado en España para adaptar la Física a las directrices de Boloina considera a un físico como un profesional de la ciencia capaz de desarrollar modelos en una amplia variedad de campos [1]. Una de las recomendaciones del Libro Blanco para los futuros estudios de Grado en Física es que el cálculo numérico esté contemplado en la materia *Física Computacional*. También se recomienda establecer la materia *Fundamentos de Física*, donde se proporcione a los alumnos una visión global global e integrada de ésta.

Ambas asignaturas fueron ya incluídas en el Título actual de Licenciado en Física de la Universidad de Murcia, donde se asignaron 6 créditos (60 horas) a Laboratorio de Ordenador (LO) y 15 créditos (150 horas) a *Física General* (FG). Todos los estudiantes de Física deben seguir ambas asignaturas durante un curso completo. Además de LO, existe otra asignatura relacionada con el cálculo numérico denominada *Informática,* en que los estudiantes aprenden

los aspectos básicos y la sistemática de la ciencia de la programación. LO se diseñó con el objetivo conplementario de desarrollar competencias trasversales como trabajo en equipo, iniciativa personal, búsqueda bibliográfica y desarrollar habilidades de comunicación hablada y escrita.

Después de ocho años enseñando LO y FG, podemos decir que la presencia de las dos asignaturas es un modo eficiente de iniciar a los estudiantes en el desarrollo de modelos físicos. Tras un entrenamiento inicial, los estudiantes son capaces de operar con una amplia variedad de problemas físicos, y de analizar situaciones de una complejidad analítica que escapa de su formación matemática [2,3]. Mediante el uso de ordenadores, los estudiantes pueden concentrar su esfuerzo en el modelado y posteriormente utilizar sencillos algoritmos numéricos para resolver las ecuaciones relacionadas con el problema.

La herramienta de modelado que utlizamos se denomina *Easy Java Simulations* (*Ejs*) [4], una utilidad gráfica desarrollada por uno de nosotros e ideada para el aprendizaje conceptual de la física. *Ejs* permite la creación de *interfaces* gráficas sofisticadas e interactivas sin demasiado esfuerzo. Está basada en *Java* y genera *applets* que pueden ser utilizados de manera aislada o bien incluidos en una página web, que también puede ser generada con *Ejs.* 

En este trabajo presentamos un Curso de Introducción al Modelado en Física Asistido por Ordenador, como una posible asignatura para el Grado en Física. Ha sido inicialmente desarrollada para ser impartida en paralelo con la de Física General, durante un año académico, aunque puede adpatarse fácilmente a una asignatura cuatrimestral para alumnos con suficientes conocimientos de física.

## **2. Desarrollo de la asignatura**

Durante el curso, los estudiantes deben desarrollar tres aspectos distintos y complementarios al mismo tiempo. En primer lugar deben aprender a modelar problemas simples de física, de complejidad creciente. Este proceso tiene tres pasos principales:

- a) Formalizar el problema
- b) Identificar las ecuaciones que describen la evolución del sistema
- c) Resolver numéricamente estas ecuaciones.

En un inicio, los estudiantes no conocen ningún método numérico para resolver ecuaciones diferenciales; es necesario, por tanto, enseñarles uno. Durante las primeras dos o tres lecciones presentamos los conceptos básicos del método de diferencias finitas. En este punto, prestamos una atención especial a la relación entre el intervalo de discretización temporal y los tiempos característicos que caracterizan los procesos físicos.

El segundo aspecto a desarrollar es el uso de herramientas de programación, como arrays, bucles, sentencias lógicas, subrutinas y el uso de librerías matemáticas. Para ello, es importante la cooperación con la asignatura dedicada a presentar los conceptos básicos de la programación. El último elemento a considerar es el desarrollo de interfaces gráficas que faciliten la comprensión del proceso físico. Comenzamos mostrándoles la representación del movimiento en 2 dimensiones (2D). Poco a poco las *interfaces* gráficas aumentan en complejidad incluyendo gráficas, elementos móviles, conjuntos de objetos, muelles, campos escalares y vectoriales, etc. La creación de las *interfaces* permite cambiar las condiciones del modelo y obtener información sobre la simulación, lo que hace posible utilizarla como un laboratorio virtual.

## **3. Las prácticas**

Durante el curso desarrollamos una gran parte de los temas tratados en las lecciones de FG. La lista de prácticas que se pueden hacer en un año se muestra en la Tabla 1. Podemos observar que se cubren todos los temas de un curso annual de FG, en particular tratamos con todos los temas contemplados en la materia Fundamentos de Física del nuevo Título de Grado: mecánica newtoniana y relativista, cuántica, mecánica estadística, electromagnetismo, ondas... Durante el curso, los estudiantes van realizando su propio libreria de simulaciones, que les puede ser muy útil para estudiar, clarificar aspectos y comprobar las leyes fundamentales.

Tabla 1. Lista de simulaciones.

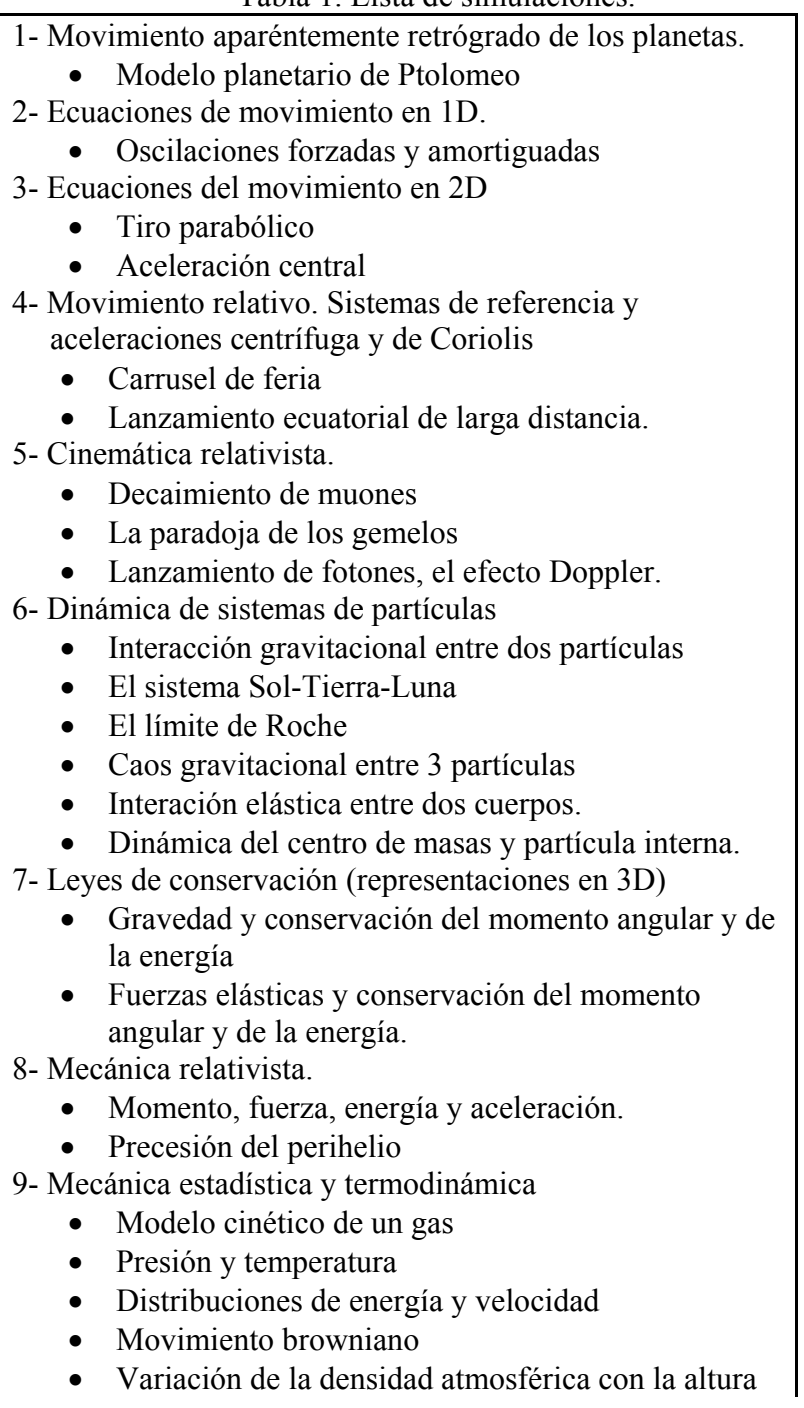

10- Mecánica cuántica

- Partícula en una caja
- Estudio de pozos de potencial.
- Evolución temporal de un estado cuántico.
- 11- Electromagnetismo
	- Campo eléctrico de cargas en un polígono regular
	- Movimiento de cargas en un campo magnético
	- Cargas atrapadas en la magnetosfera terrestre.
	- Interacción entre imanes

#### 12- Ondas

- Propagación de un pulso de presión en la sangre.
- Propagación de ondas electromagnéticas

Hemos notado que el uso de los ordenadores aumenta la participación de los alumnos: en muchos casos están interesados y buscan información en Internet sobre la materia que están estudiando. En este punto, intentamos fomentar el análisis crítico de la información obtenida a través de internet, en el inmenso mundo de la web, donde cualquiera puede escribir sobre cualquier cosa.

Recientemente se ha incorporado a algunas prácticas un cuestionario para ser rellenado con la ayuda de la simulación construida. Este implemento fue inicialmente bien aceptado por los estudiantes y produjo un doble beneficio: los estudiantes concentraron su atención en los aspectos físicos de la simulación y permitió aumentar la conexión con la asignatura de FG. El cuestionario también posibilita destacar los aspectos físicos más importantes. Los estudiantes de primer curso no alcanzan la madurez suficiente como para evaluar las posibilidades del modelo construido.

Al final del curso, los alumnos elijen un tema para realizar una simulación más avanzada y detallada, para ello proponemos una serie de alternativas y dejamos que los alumnos elijan o propongan un tema siguiendo su propia iniciativa y capacidad personal. Esta es una parte importante del programa, un modo de fomentar la iniciativa del estudiante, estimular la curiosidad por la física y de desarrollar la capacidad oral de expresión y el análisis crítico, ya que deben presentar y discutir su trabajo con otros estudiantes.

### **5. Ejemplo: "Partícula en una caja"**

Como ejemplo presentamos a continuación el problema de calcular los autovalores y autofunciones de una partícula en una caja.

### **5.1 Introducción teórica**

Consideremos el movimiento de una partícula localizada dentro de una caja unidimensional de anchura L, de la cuál no puede escapar y con la que colisiona sin pérdida de energía. La ecuación de autovalores de la energía (Schrödinger independiente del tiempo) se puede escribir como:

$$
\frac{-\hbar^2}{2m}\frac{d^2}{dx^2}\varphi_E(x) + U(x)\varphi_E(x) = E\varphi_E(x) \tag{1}
$$

donde hemos utilizado la notación estándar para la constante de Plank, *m* es la masa de la partícula,  $\varphi_E(x)$  es la función de onda y *E* la energía de la partícula.

Para el caso unidimensional, la función que describe el potencial en cada punto se puede escribir como:

$$
U(x) = \begin{cases} 0, & \text{if } x \in (0, L) \\ \infty, & \text{if } x \notin (0, L) \end{cases}
$$
 (2)

La ecuación (1) se puede escribir como:

$$
\frac{-\hbar^2}{2m}\frac{d^2}{dx^2}\varphi_E(x) = E\varphi_E(x) \quad \text{if } x \in (0, L) \qquad (3a)
$$
  

$$
\varphi_E(x) = 0 \qquad \text{if } x \notin (0, L) \qquad (3b)
$$

#### **5.2 Solución numérica**

Resolveremos el sistema de ecuaciones utilizando el método mostrado en [5]. La caja se divide en N intervalos de grosor  $\Delta x$  (Figura 1). La autofunción  $\varphi_E(x)$ , que debe ser continua, se evalúa en N+1 puntos, obteniendo el vector  $\{f_i\}$ .

Discretizando la ecuación (1) en el punto *i* por diferencias finitas, queda:

$$
\frac{-\hbar^2}{2m} \frac{f_{i+1} + f_{i-1} - 2f_i}{\Delta x^2} = Ef_i
$$
\n(4)

Por tanto, los valores de *f* en el punto  $i+1$ ,  $f_{i+1}$ , se puede conocer en función del valor en los dos puntos previos:

$$
f_{i+1} = -f_{i-1} + f_i \left(2 - \frac{2m}{\hbar^2} E \Delta x^2\right) \ \forall i = 1, N \tag{5}
$$

Para resolver la ecuación (3) es necesario comenzar con un valor inicial para  $E_y$  v conocer  $f_0_y$ *f<sub>1</sub>*. En los bordes de la caja ( $x = 0$ , L) la función debe ser nula, eq (3b), es decir  $f_0=0$ . A  $f_1$ podemos, a priori, asignarle un valor arbitrario, por ejemplo  $f_1$ =0.001. El resto de los N-1 valores se calculan utilizando (6). Si obtenemos que en el borde  $x = L$  el valor  $f_N = 0$ , en sentido práctico significa lo suficientemente pequeño, entonces *E* es un autovalor y el conjunto  $\{f_i\}$  es la autofunción buscada  $\varphi_E(x)$ .

El método para calcular la autofunción  $\varphi$ <sub>*E*</sub> y el autovalor *E* se describe en [5]. Comenzamos con un valor pequeño de la energía y calculamos vector { *fi*} . A continuación el valor de la energía se aumenta en un *∆E* y se calcula un nuevo conjunto de valores para{ *fi*} . El proceso se repite hasta detectar un cambio de signo en el valor de  $f_N$ , lo que indica que debe existir un autovalor de energía entre *E* y *E+∆E*. Para conocer con mayor precisión el valor del autovalor se puede interpolar dentro de este intervalo de energías.

Si notamos 
$$
\hbar^2 / 2m = 1
$$
, and  $L = \pi$ , los autovalores de energia vienen descritos por:  
 $E_n = n^2$ ,  $n = 1, 2, 3...$  (6)

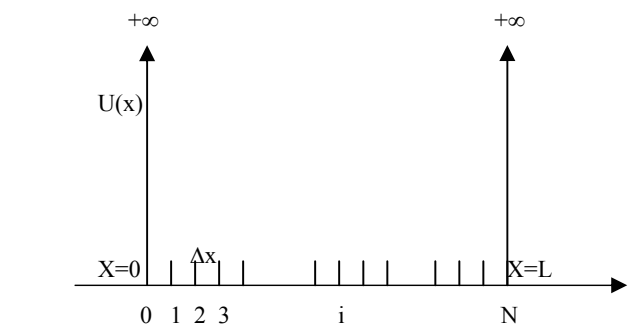

Figura 1. Discretización espacial del pozo infinito de potencial

### **5.3 Simulación**

Los estudiantes deben desarrollar una simulación utilizando la herramienta *Ejs* para calcular la función de onda que debe incluir:

- $\bullet$  Un campo numérico para introducir la energía
- $\bullet$  Mostrar el valor de la función de onda en el borde,  $f_N$ , calculado
- $\bullet$  Dos gráficas: *f vs x* y  $f^2$  *vs x*. Siendo  $f^2$ la densidad de probabilidad.

Para ello se proporciona al estudiante un ejemplo. La Figura 2 muestra una posible *interface*  gráfica. Esta simulación se suele desarrollar a mitad del curso, cuando los estudiantes cuentan con suficientes conocimientos para implementar y desarrollar el algoritmo numérico por ellos mismos. Como ayuda se muestra una posible lista de variables, Figura 3.

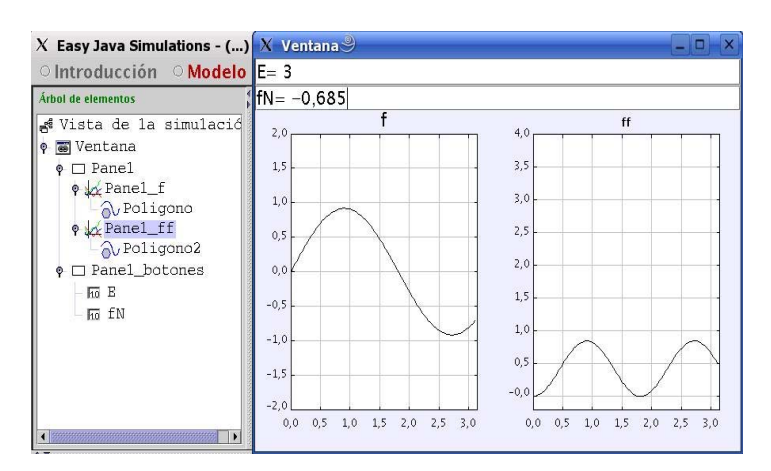

Figura 2. Interface gráfica

| $ X $ Easy Java Simulations - () pozo.xml $\mathcal S$<br>f۳<br>○ Introducción • Modelo ○ Vista |                                                                                             |            |                  |                        |
|-------------------------------------------------------------------------------------------------|---------------------------------------------------------------------------------------------|------------|------------------|------------------------|
| <b>Tabla Variables</b>                                                                          | $\odot$ Variables $\odot$ Inicialización $\odot$ Evolución $\odot$ Ligaduras $\odot$ Propio |            |                  |                        |
| Nombre                                                                                          | Valor                                                                                       | Tipo       | <b>Dimensión</b> |                        |
| L                                                                                               | Math.PI                                                                                     | double     |                  |                        |
| N                                                                                               | 100                                                                                         | int        |                  | $\boxed{\frac{1}{as}}$ |
| dx                                                                                              | $L/$ ( $double$ ) N)                                                                        | double     |                  |                        |
| x                                                                                               |                                                                                             | double N+1 |                  | Þ                      |
| $\overline{f}$                                                                                  |                                                                                             | double N+1 |                  |                        |
| Ē                                                                                               | 0.8                                                                                         | double     |                  | $a_A$                  |
| ff                                                                                              |                                                                                             | double N+1 |                  | f                      |
| fN                                                                                              |                                                                                             | double.    |                  | $\overline{i}$         |
| $m2$ h <sub>2</sub>                                                                             | 1.                                                                                          | double     |                  |                        |
|                                                                                                 |                                                                                             | double     |                  |                        |

Figura 3. Lista de variables

## **5.4 Cuestionario**

Una vez realizada la simulación, se debe contestar un cuestionario:

- a) Comprobar los valores *E=0.8, E=1.2* y hacer una gráfica de las funciones que se obtengan.
- *b*) Encontrar el primer autovalor de la energía,  $E_l$ . Hacer una gráfica de la autofunción  $f_l$ y de la densidad de probabilidad  $f_l^2$ .
- c) Mostrar las funciones asociadas a valores energéticos ligeramente superior e inferior a *E1.* ¿Qué encuentra?, compare los resultados con el caso b)
- d) Encuentre los autovalores  $E_2 \vee E_3 \vee E_4$  muestre gráficamente sus correspondientes autofunciones.
- e) Comente las diferencias y similitudes entre  $f_1$ ,  $f_2$  y  $f_3$ .

#### **6. Agradecimientos**

Queremos agradecer a los estudiantes de "Laboratorio de Física General" por su esfuerzo, iniciativa y sugerencias; sin sus cuestiones, comentarios y curiosidad esta asignatura nunca podría ser la misma.

## **7. Referencias**

- [1] ANECA *Libro Blanco Titulo de Grado en Física*, Agencia Nacional de Evaluación de la Calidad y Acreditación, Madrid 2004.
- [2] ZAMARRO, J.M., MOLINA-CUBEROS, G.J., NÚÑEZ, M.J., *Teaching Physics Modelling with Graphic Simulations Tools*, HSci 2004
- [3] ZAMARRO, J.M., MARTÍN, E., *Introducing computers to the first year university science students,* EUROCON Ljublijana, Slovenica 2003
- [4] ESQUEMBRE, F. *Creación de Simulaciones Interactivas en Java*, Pearson Educación, Madrid, 2004
- [5] FRENCH, A.P., TAYLOR, L.C., *Introducción a la Física Cuántica*, Ed Reverté, Barcelona 1982